## **Рекомендации**

**по осуществлению годовой сверки по налоговым обязательствам (ЕНП) согласно Справке о принадлежности сумм денежных средств, перечисленных в качестве ЕНП (агрегированные данные) (КНД 1120525) и Справки о наличии положительного, отрицательного или нулевого сальдо ЕНС (КНД 1160082)**

**На основании данных Справки о принадлежности сумм денежных средств, перечисленных в качестве ЕНП (КНД 1120525) (**далее – Справка) осуществляется сверка перечислений, произведенных в качестве единого налогового платежа (ЕНП) (операций по поступлению ЕНП), операций по распределению ЕНП во исполнение налоговых обязательств (отражаемых в бюджетном учете (бухгалтерском учете учреждений) согласно Справкам по ЕНП (КНД 1120525).

**Справка (агрегированные данные)** - это новый сокращенный вид Справки: в ней указываются не все операции списания и распределения сумм с ЕНП по обязательствам, а только итоговая (агрегированная) сумма в пределах одного дня. Справка оптимизирована по объему, при этом её форма и состав остались прежними.

**ВНИМАНИЕ!!! Получение Справок (агрегированные данные) осуществляется только по телекоммуникационным каналам связи (ТКС).**

В целях получения **Справки о принадлежности сумм денежных средств, перечисленных в качестве ЕНП (агрегированные данные) (КНД 1120525)**, следует направить по телекоммуникационным каналам связи (ТКС) **Запрос** на предоставление информационных услуг в рамках информационного обслуживания и информирования налогоплательщиков (КНД 1166101) в котором:

а) выбрать **код запроса 9** (Справка о принадлежности (агрегированные данные));

б) формат представления ответа выбрать **XML или RTF**;

в) указать **период с 01.01.2023 по дату формирования Запроса по ТКС**.

Запросить справку можно через различные сервисы, разработчиков учетных систем. Например, для запроса справки в 1С нужно перейти в раздел Сверки формы **1С-Отчетность** и нажать кнопку **Запросить сверку**.

В открывшемся списке необходимо выбрать справку о принадлежности сумм (агрегированные данные).

После получения справки в столбце «Состояние» статус запроса примет значение «Готово».

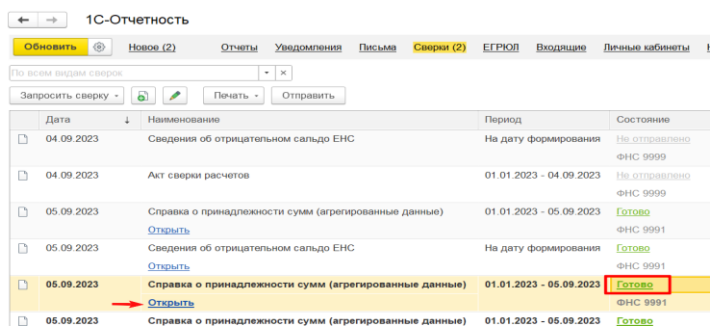

Нажав на клавишу «Готово», нужно открыть форму «Этапы отправки».

Через кнопку **«Печать»** перейти в режим просмотра документа и сохранить справку **в формат Excel.**

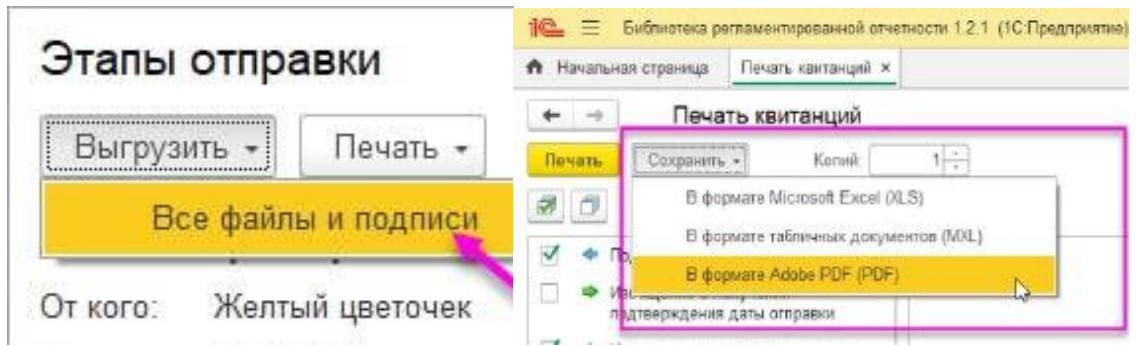

Примеры выгрузки справки в формате **Excel** в учетной системе **СБИС:**

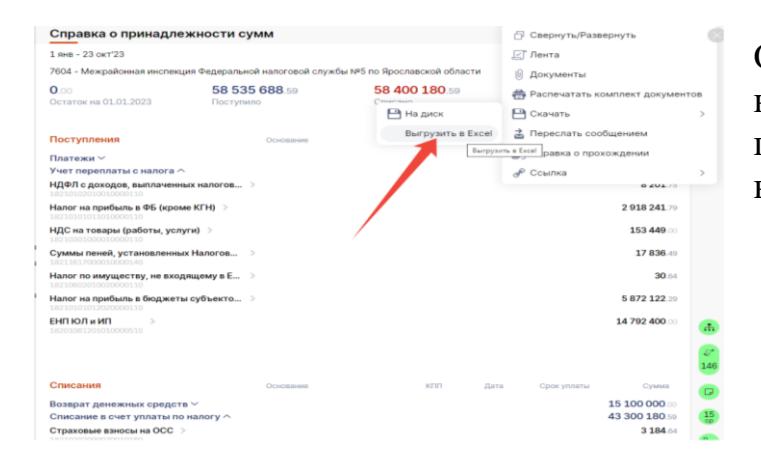

Открыть справку и нажать на клавишу «Скачать», далее применить режим «Выгрузить в Excel».

# **Как перевести Справку в формат Excel самостоятельно.**

### **Файл с расширением «.xml»**

- 1. Нажмите правой кнопки мыши на файл справки с расширением «.xml»;
- 2. Выберите режим «Открыть с помощь»;
- 3. Укажите приложение Excel;
- 4. После открытия диалогового окна «Открытие XML» применяется режим «XML-таблица».

В полученном файле данные справки отображаются в соответствующих графах.

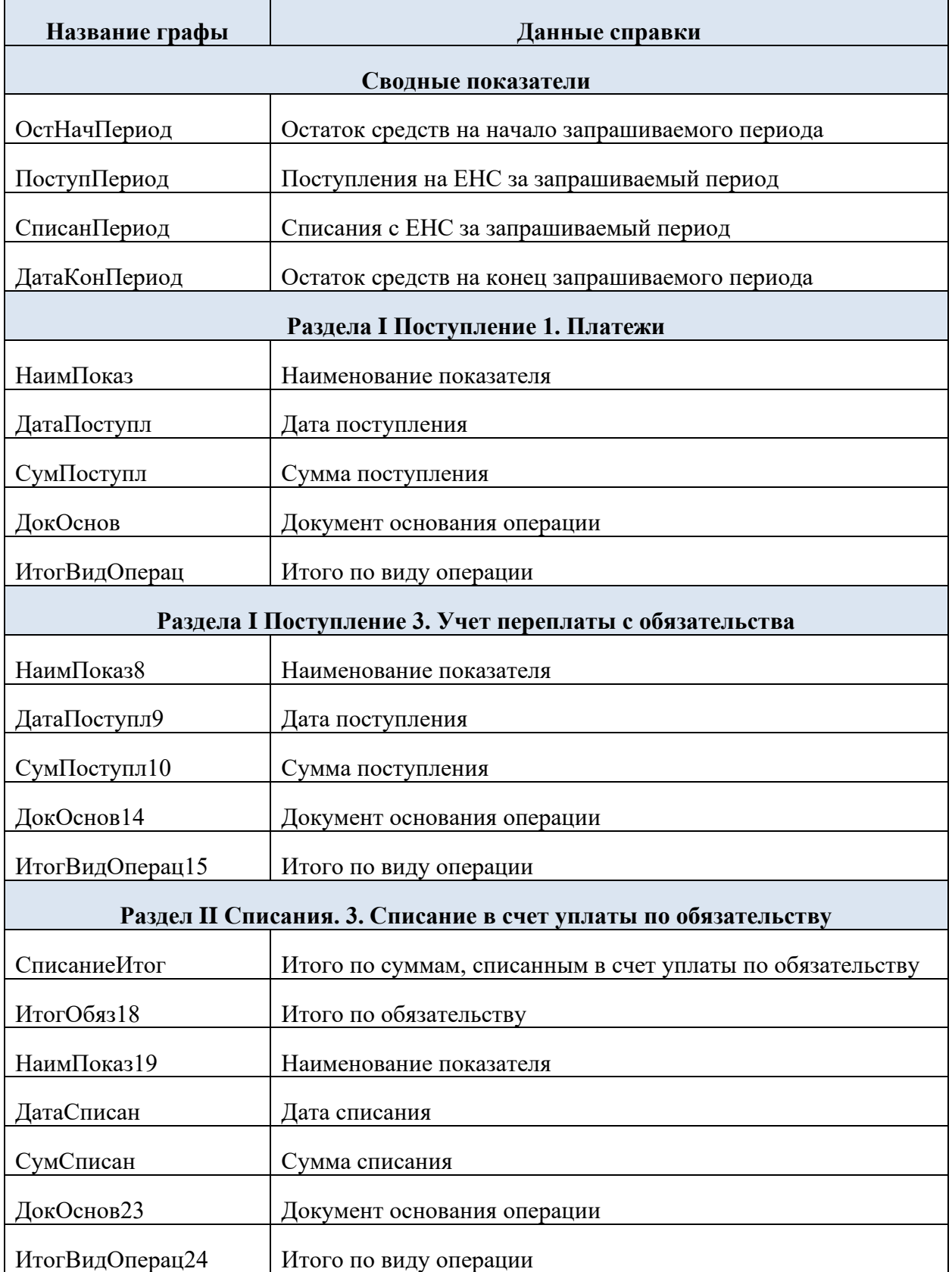

# Таблица соответствия

### **Файл с расширением «.rtf»**

- 1. Откройте файл с расширением «.rtf» в Word.
- 2. Выделите таблицу, нажмите правой кнопкой мыши по таблице и применить режим «Копировать».

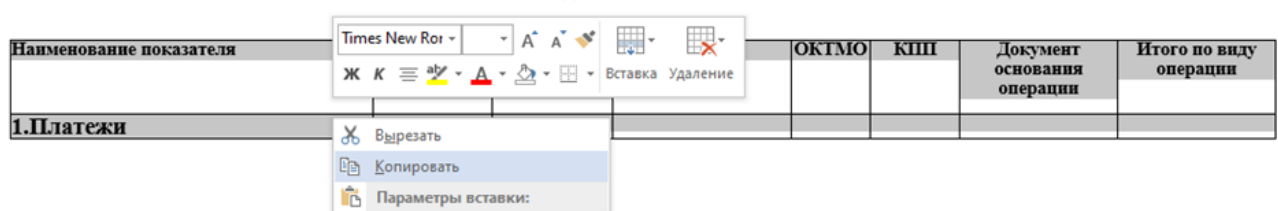

# Разлел I. ПОСТУПЛЕНИЯ

### 3. Создайте файл в Excel и вставьте скопированную таблицу.

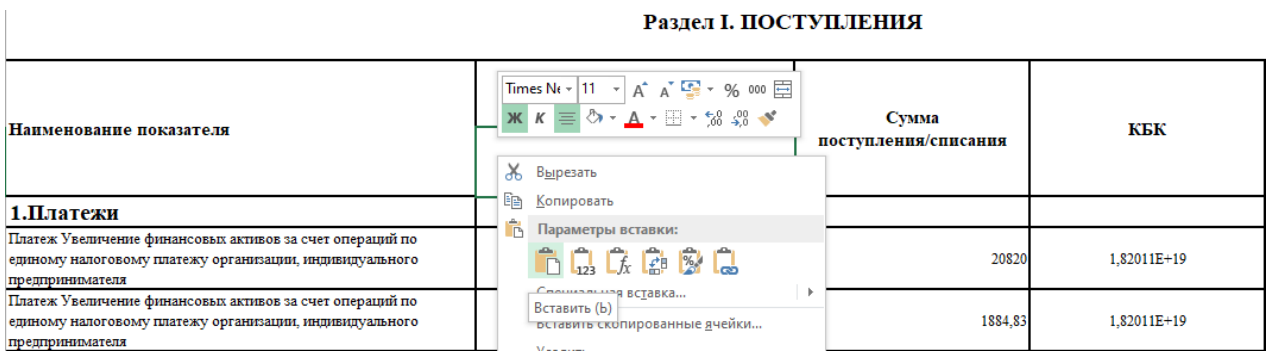

## **Рекомендации по работе со Справкой.**

Справка содержит сводные показатели («остаток ЕНП на дату», «Поступления» и «Списания»), а также их детализацию в разрезе двух разделов: «Поступления» и «Списания».

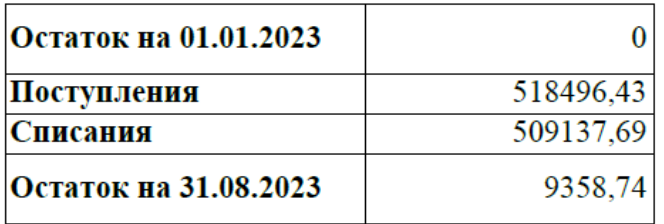

В разделе I «Поступления» отражаются: платежи в качестве ЕНП (включая суммы, поступившие от иных лиц) и переплата, образованная по налоговым обязательствам с учетом их признания по сроку представления деклараций (расчетов) (указанный способ признания налоговых обязательств в системе налоговых органов (в учете на ЕНС) не совпадает с методом начисления, применяемого в бухгалтерском учете, что формирует допустимые отклонения по суммам расчетов между данными в системе налоговых органов (данными ЕНС) и бухгалтерского учета).

#### **Платежи**

#### Раздел I. ПОСТУПЛЕНИЯ

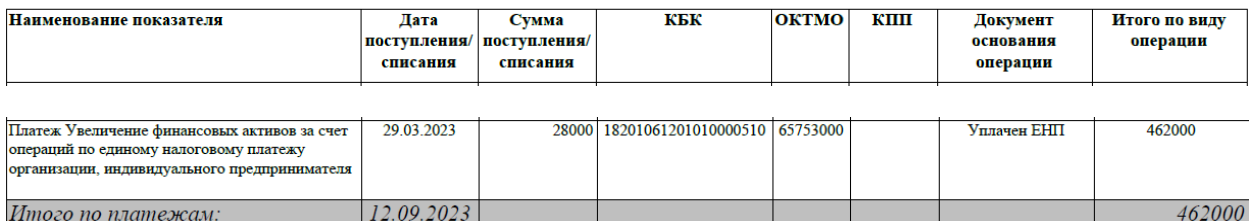

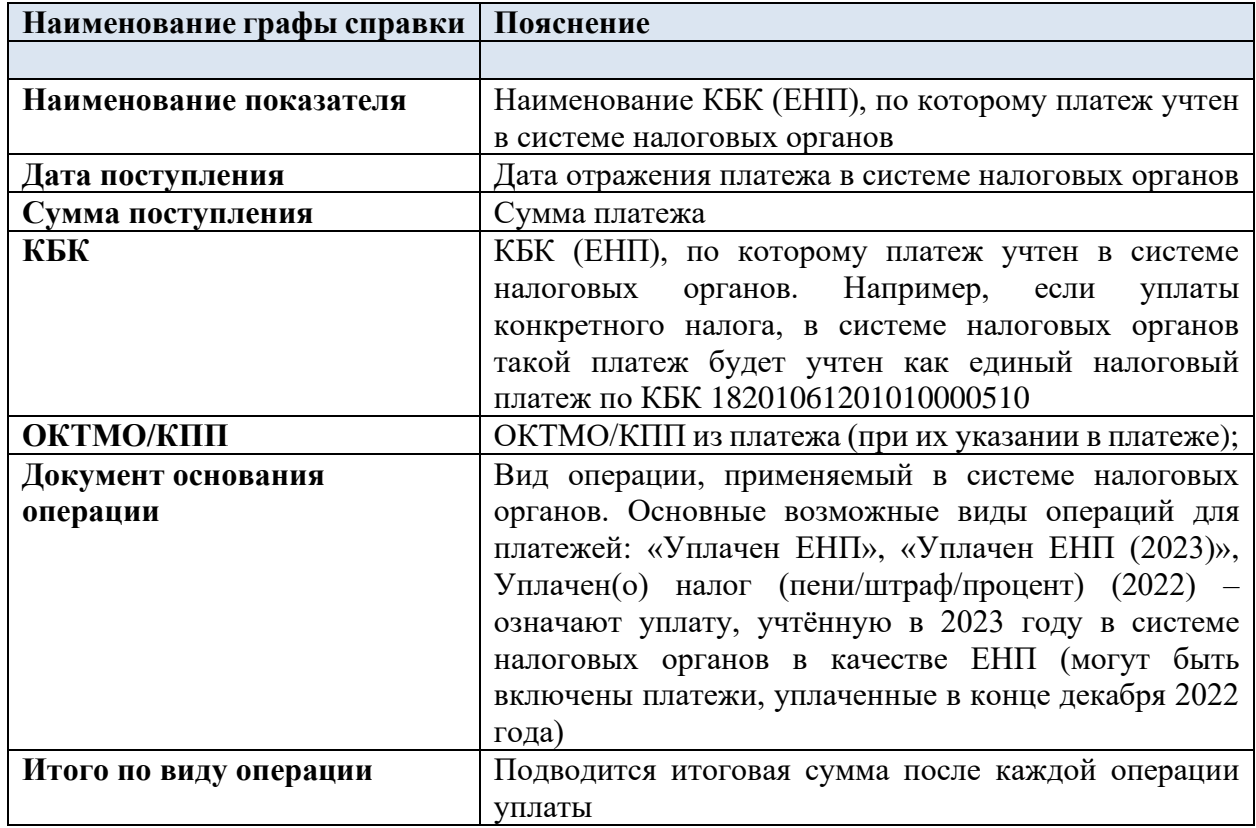

#### **Зачет от иного лица**

В соответствии со ст. 10 Федерального закона от 31.07.2023 № 389-ФЗ временно приостановлена возможность зачета положительного сальдо ЕНС в счет исполнения обязанностей другого лица по уплате налогов, сборов, страховых взносов, пеней, штрафов и (или) процентов.

#### **Учет переплаты с обязательства**

#### Раздел I. ПОСТУПЛЕНИЯ

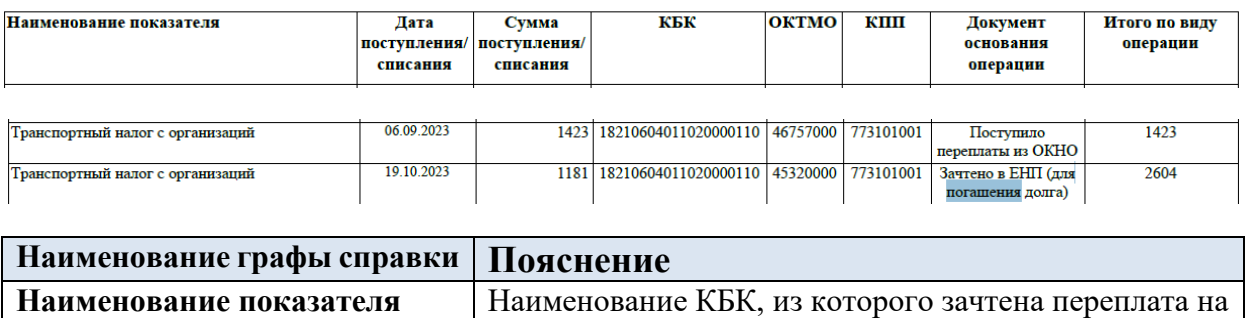

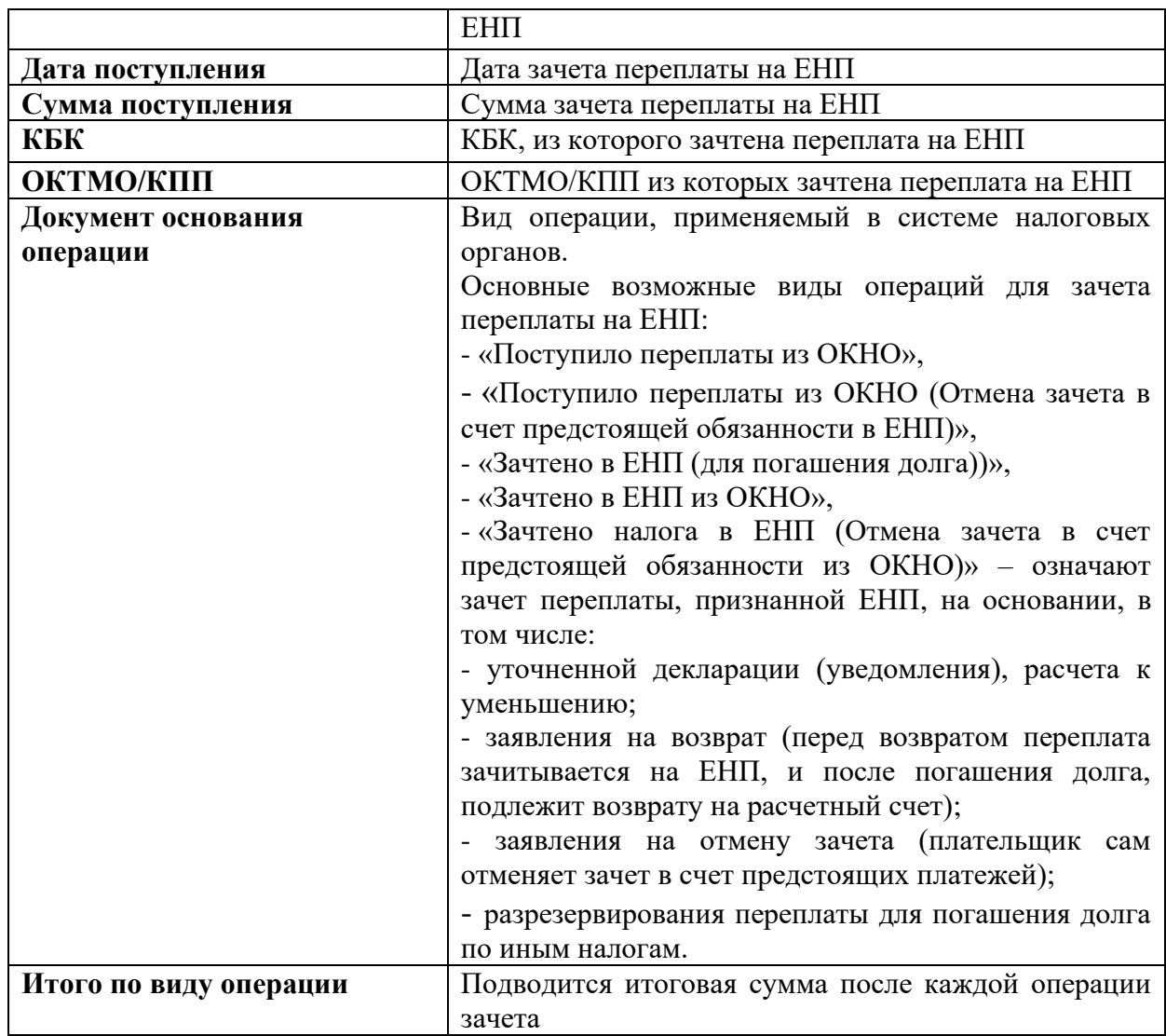

Информация о распределении ЕНП в счет уплаты обязательств отражается в разделе II «Списания».

Также, в разделе учтены суммы возврата на расчетный счет плательщика и зачета на иное лицо.

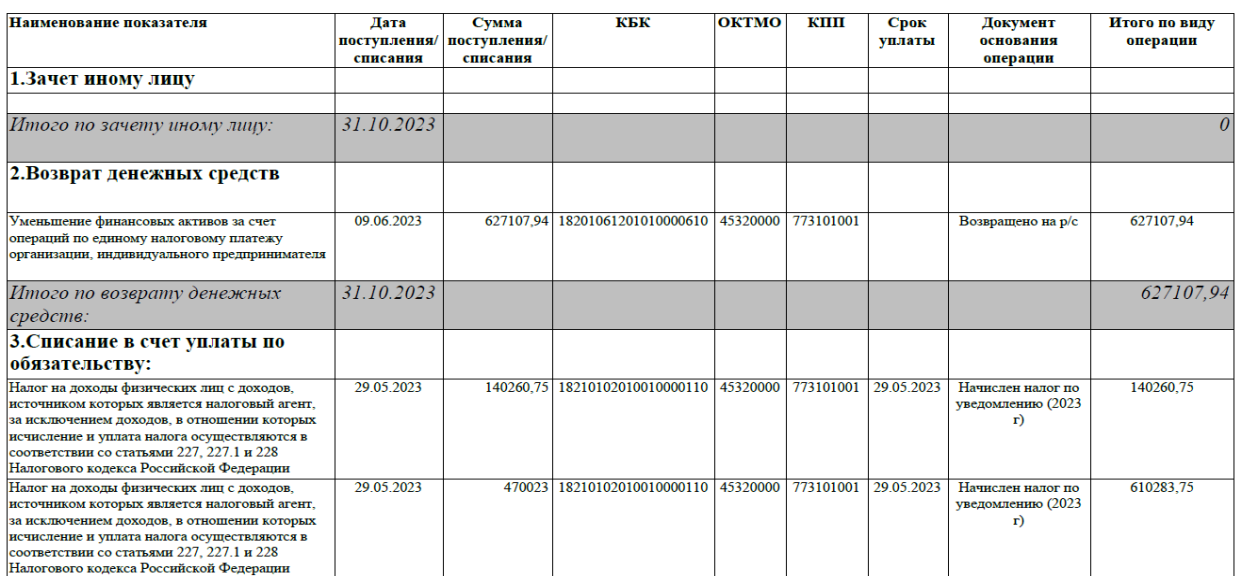

Раздел II. СПИСАНИЯ

# **Списание в счет уплаты по обязательствам**

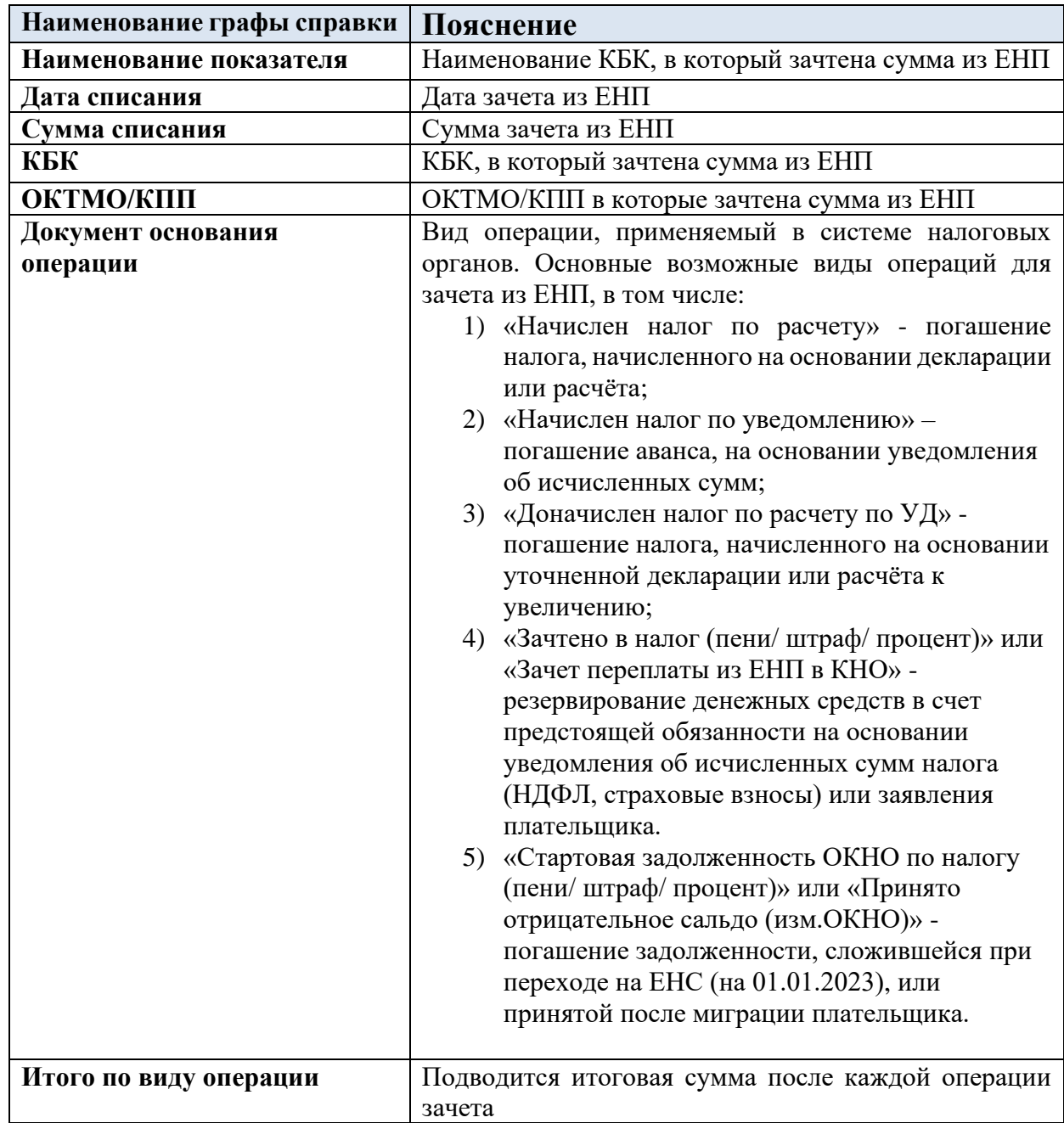

# **Глоссарий (словарь) Справки о принадлежности сумм денежных средств, перечисленных в качестве ЕНП (агрегированные данные) (КНД 1120525)**

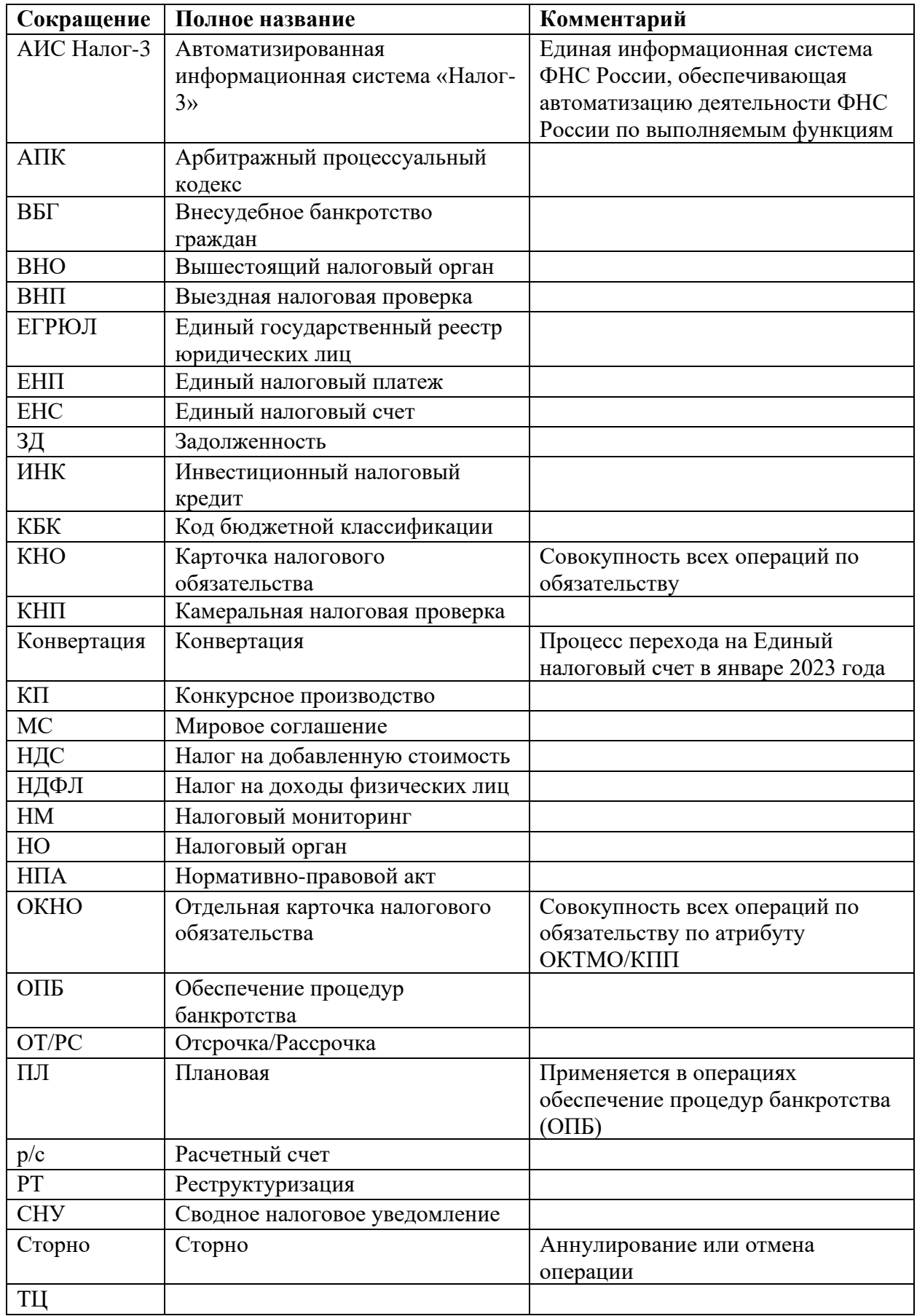

## **Получение Справки о наличии положительного, отрицательного или нулевого сальдо ЕНС (КНД 1160082)**

Для получения **Справки о наличии положительного, отрицательного или нулевого сальдо ЕНС (КНД 1160082)** следует направить по телекоммуникационным каналам связи (ТКС) **Запрос** на предоставление информационных услуг в рамках информационного обслуживания и информирования налогоплательщиков (КНД 1166101) в котором:

а) выбрать **код запроса 7** (Справка о сальдо);

б) формат представления ответа выбрать **PDF**;

в) **дата формирования запроса Справки о сальдо должна совпадать с датой запроса Справки о принадлежности**.